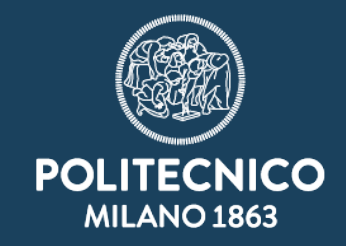

# Working with **OpenStreetMap data**

Gabriele Prestifilippo - Politecnico di Milano

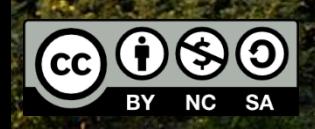

# **Background**

OSM looks to map ALL visible physical objects such as: points of interest, roads, buildings, transportation systems, land use, social facilities such as health, education, government, law, shops, industry, water systems, sanitation systems, energy systems, environmental features.

Also looks to map administrative and legal boundaries, land parcels, administrative zones, transportation lines etc..

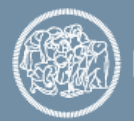

### **Data Model**

All features in OSM are either nodes, polylines, polygons or relations

- ●**Nodes** single point -geo coordinate + tags
- ●**Polylines**  an ordered list of nodes + tags (start and end node are different)
- ●**Polygons** an ordered list of nodes + tags (start and end node are the same)
- ●**Relations** a logical grouping of nodes, polylines and polygons + tags (example – country boundary)

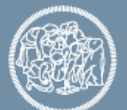

### **Data Model**

- In OSM terminology the term **WAY** is used to describe either polylines or polygons
- Usually tags are then used to distinguish between WAYS which represent polylines or polygons.
- In many websites you will find the term WAY instead of polylines or polygon. They can be used interchangeably

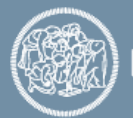

POLITECNICO MILANO 1863

- Tagging is one of the most important aspects of OpenStreetMap
- Tagging in OpenStreetMap is very flexible

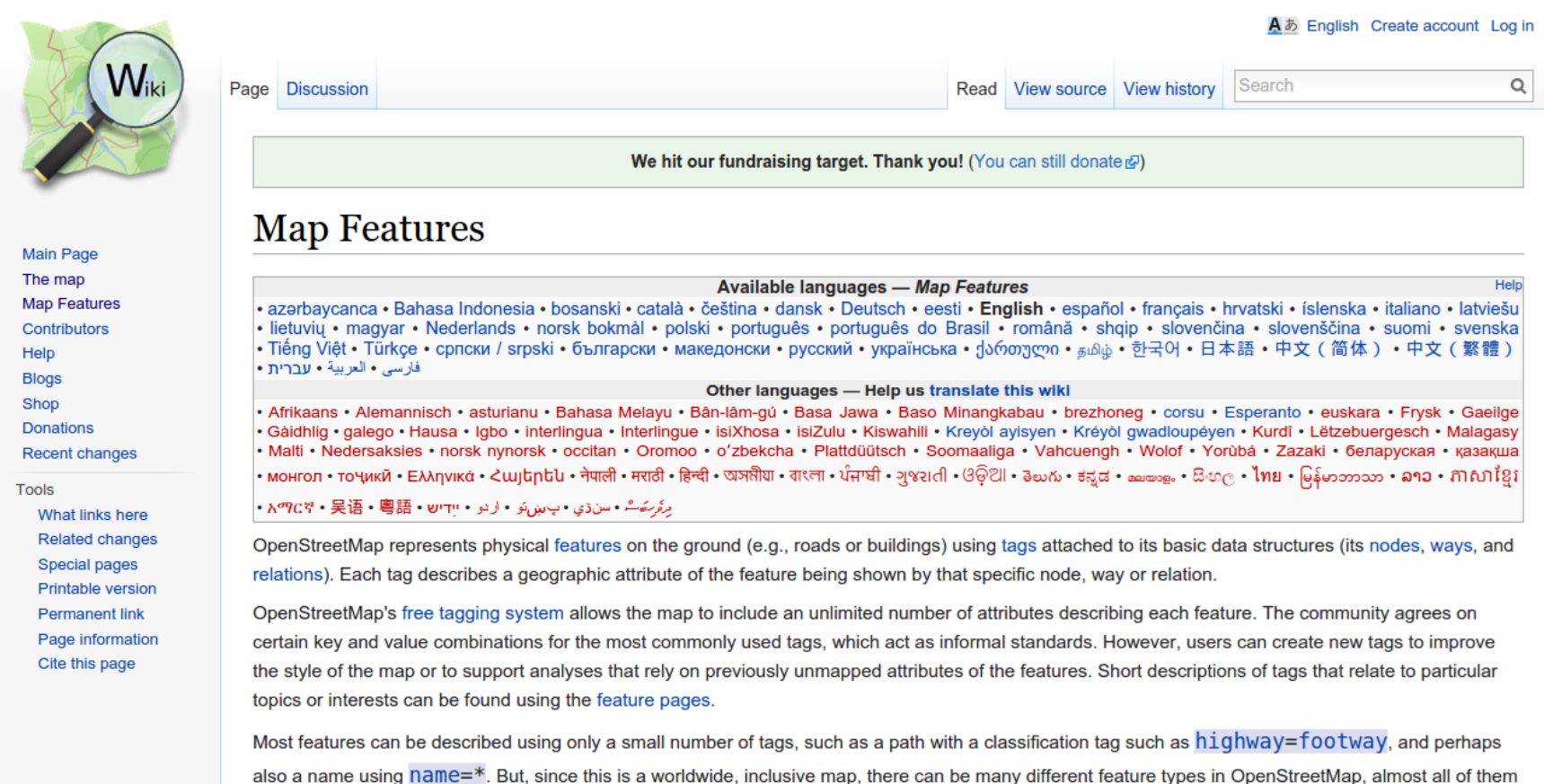

- An object can have at minimum 1 attribute (tag) and there is no upper limit.
- There are no strict rules on how many attributes any object should have
- This flexibility means that you must use your own judgement in regards to how many attributes you provide

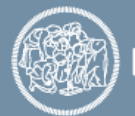

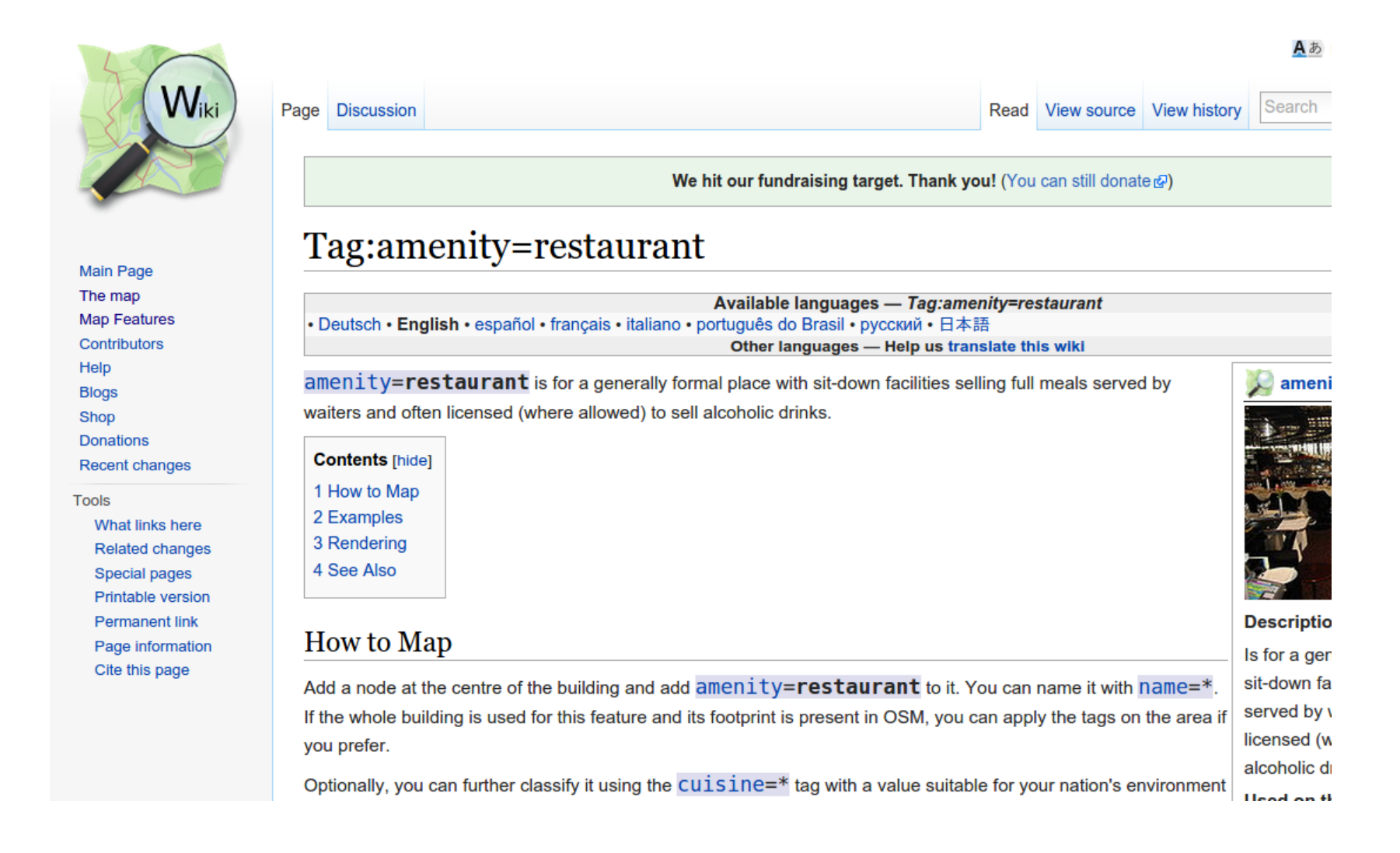

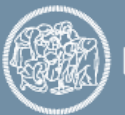

One tag is mandatory. In this case the most appropriate is amenity = restaurant

All the others are not mandatory

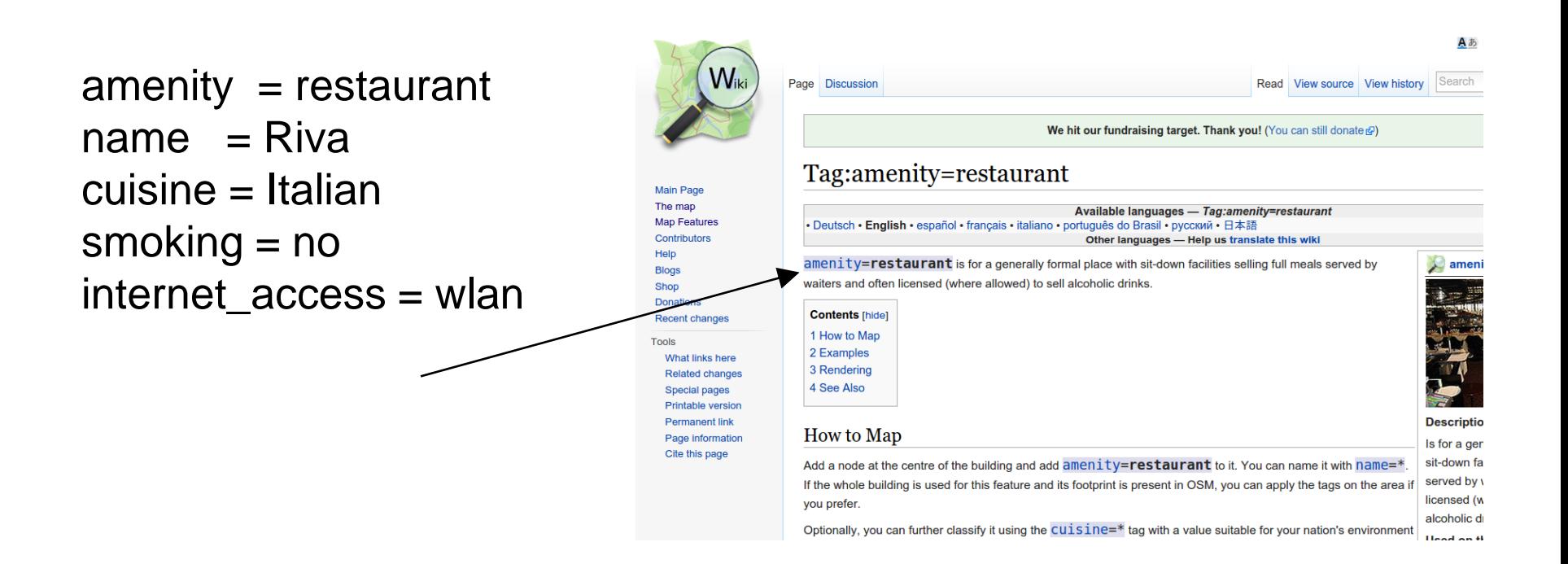

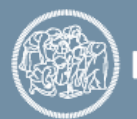

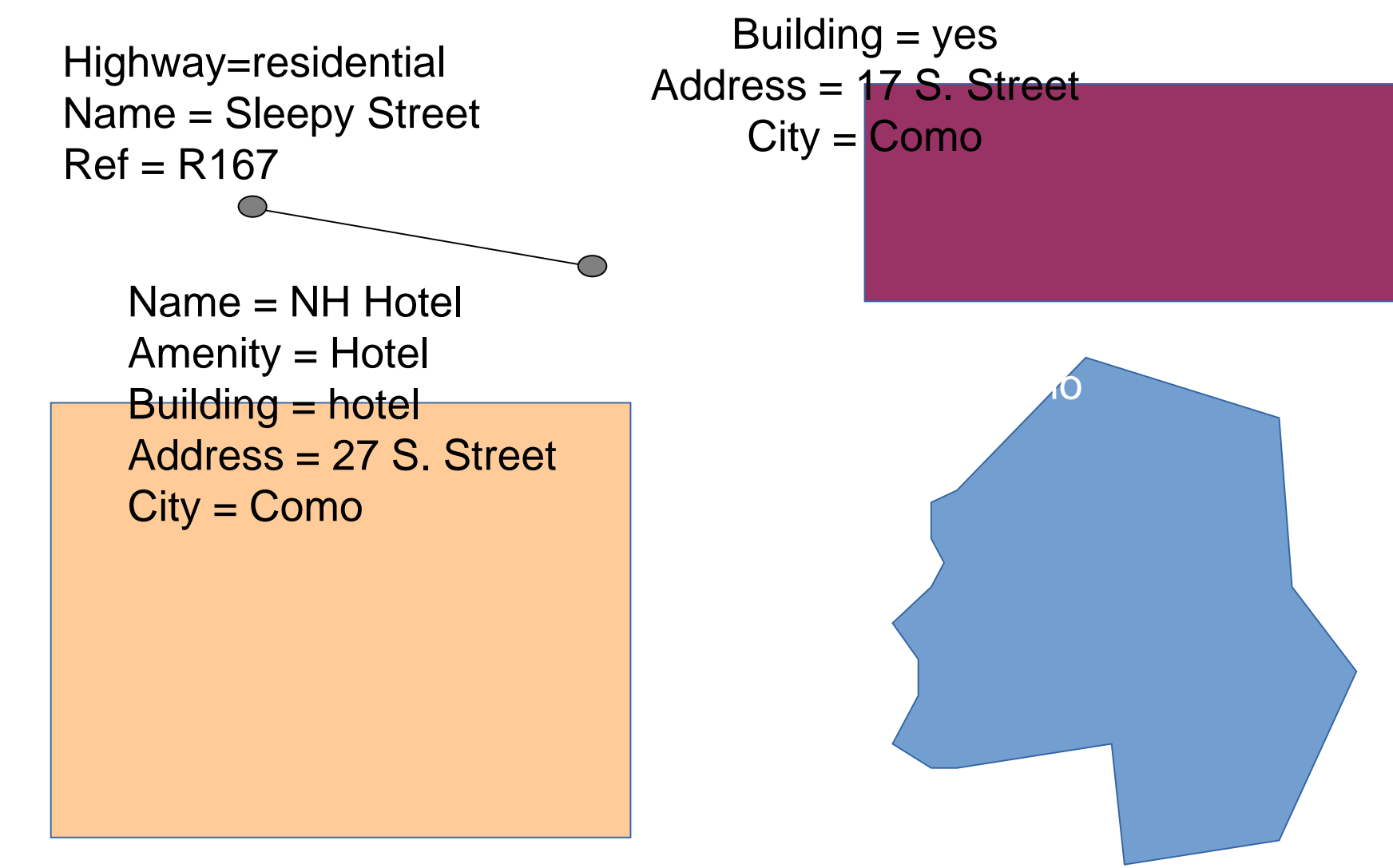

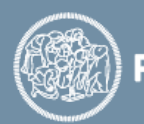

### All the tags can be found in taginfo, with statistical information: <https://taginfo.openstreetmap.org/>

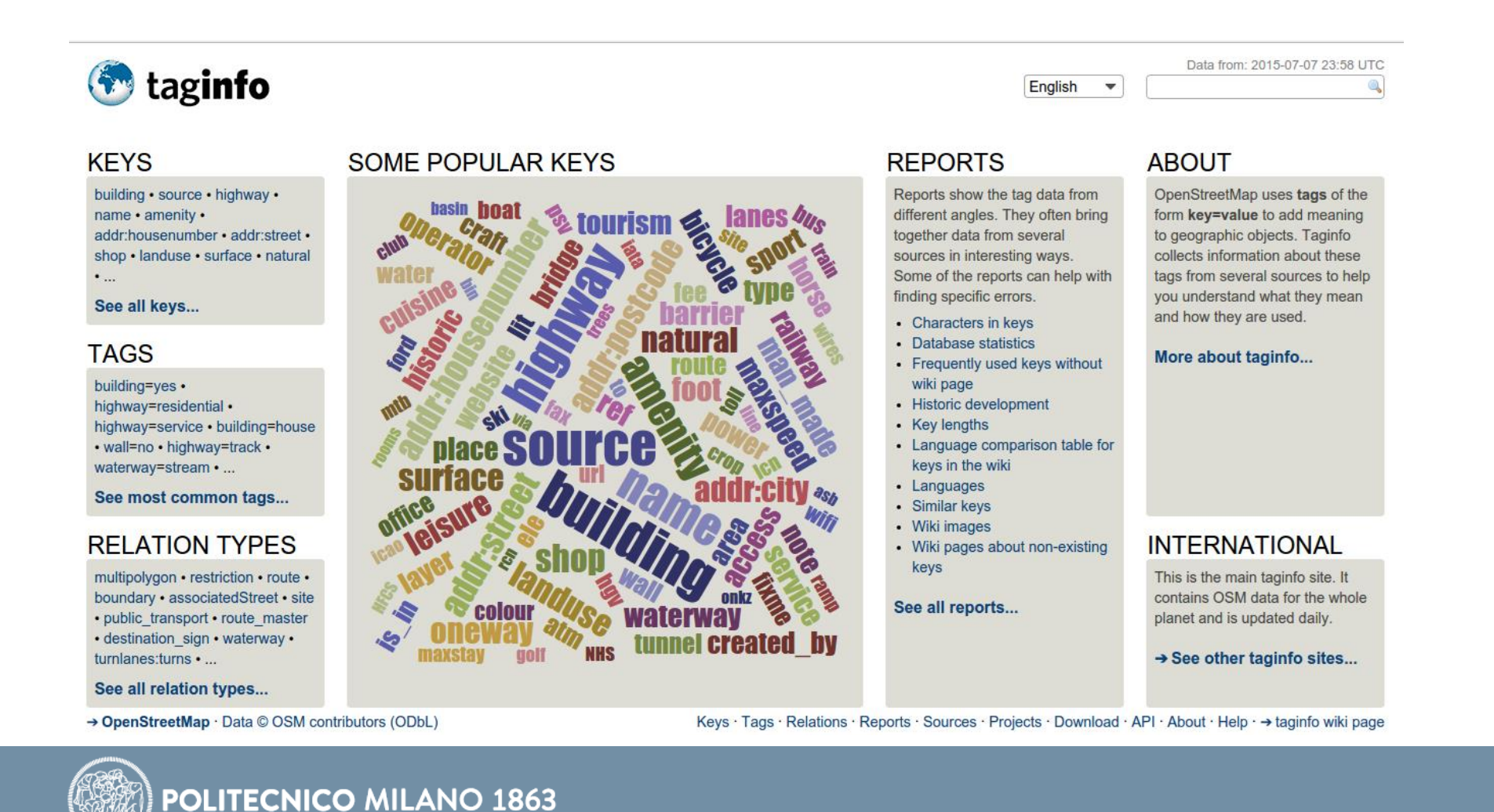

### **Data Download**

### OpenStreetMap allows users to download the data from their main website [\(http://www.openstreetmap.org/\)](http://www.openstreetmap.org/), in XML format.

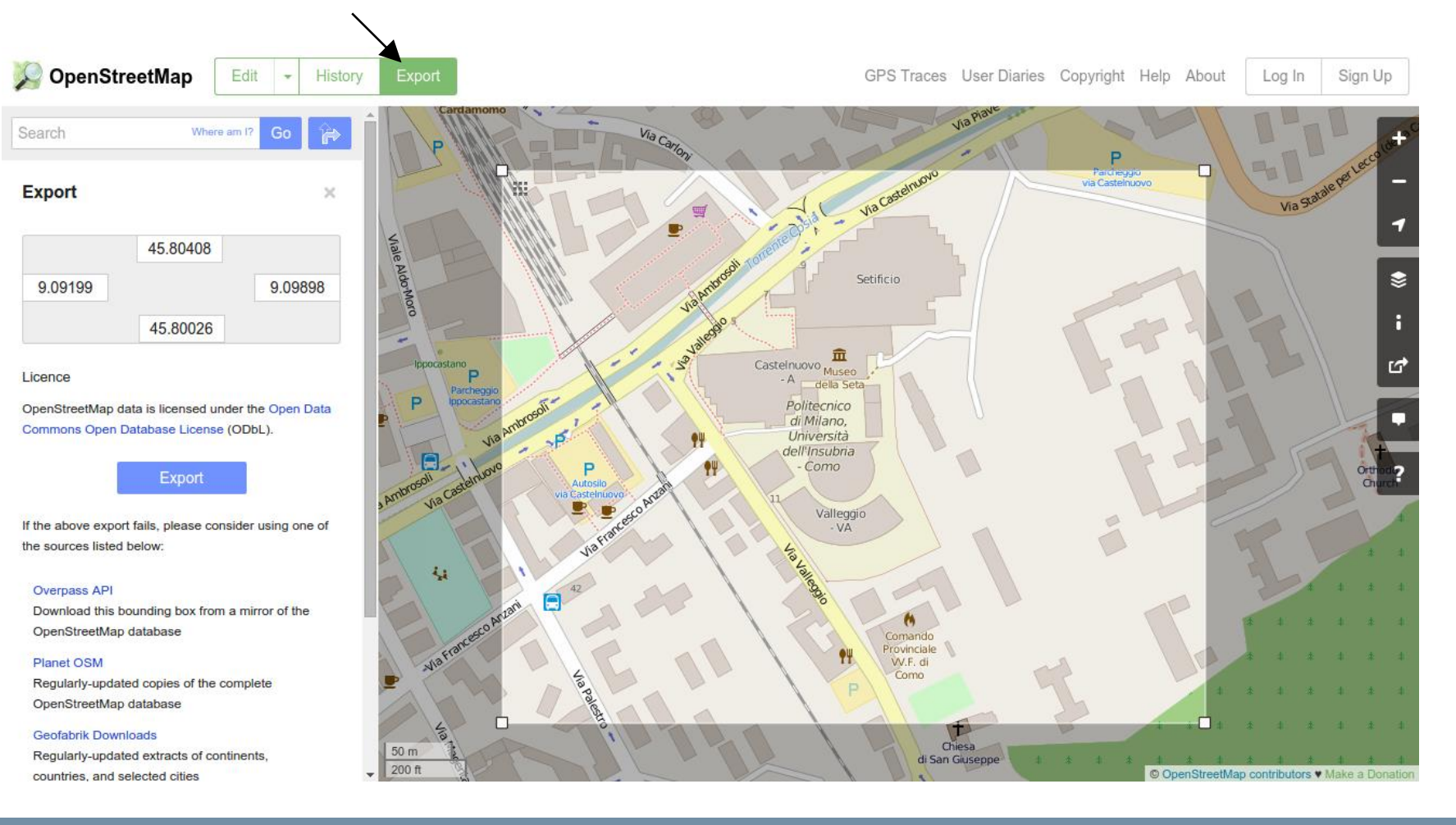

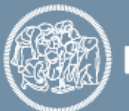

### **Data Download**

**POLITECNICO MILANO 1863** 

Even though XML format contains all the necessary information it is quite difficult to read sometimes. And for large areas, the size of the file could be very big

```
<nd ref="945090749"/>
<tag k="addr:city" v="Como"/>
<tag k="addr:housenumber" v="42"/>
<tag k="addr:postcode" v="22100"/>
<tag k="addr:street" v="Via Anzani"/>
<tag k="building" v="university"/>
<tag k="name" v="Politecnico di Milano"/>
<tag k="wheelchair" v="yes"/>
\frac{1}{2}/way>
way id="31722004" visible="true" version="3" changeset="11049724" timestamp="2012-03-21T08:59:01Z" user="N
\leftarrownd ref="354922518"/>
end ref="354922521"/>
<tag k="highway" v="tertiary"/>
<tag k="name" v="Via Valleggio"/>
<tag k="oneway" v="yes"/>
:/way>
way id="31722068" visible="true" version="2" changeset="11049724" timestamp="2012-03-21T08:59:01Z" user="N
and ref="354922521"/>
<nd ref="354922523"/>
<nd ref="273205003"/>
<tag k="highway" v="tertiary"/>
<tag k="name" v="Via Valleggio"/>
<tag k="oneway" v="yes"/>
:/way>
way id="31722069" visible="true" version="6" changeset="27554027" timestamp="2014-12-18T16:47:07Z" user="m
\leqnd ref="354922521"/>
<nd ref="3120553222"/>
<nd ref="3241236209"/>
<nd ref="769081171"/>
<nd ref="273205915"/>
\left| \text{cnd} \right| ref="769081179"/>
rnd raf-"2083450731"/
```
- **ID of the object**
- **VERSION of the object**
- **CHANGESET it is part of**
- **TIMESTAMP of when it was created/edited**
- **USER who created it**
- **USER ID**
- **The ordered list of NODES**
- **The list of tags (no order)**

# **Data Download – Different formats**

There are services where you can download OSM data in different formats

- Geofabrik [\(http://download.geofabrik.de/](http://download.geofabrik.de/))
	- Download in ESRI SHAPEFILE Format (but not custom area)
- The OpenStreetMap Data ([http://openstreetmapdata.com/\)](http://openstreetmapdata.com/) website provides access to OSM data in SHAPEFILE format.
- Other services are available to provide access to OSM data in other formats such as JSON and GPX

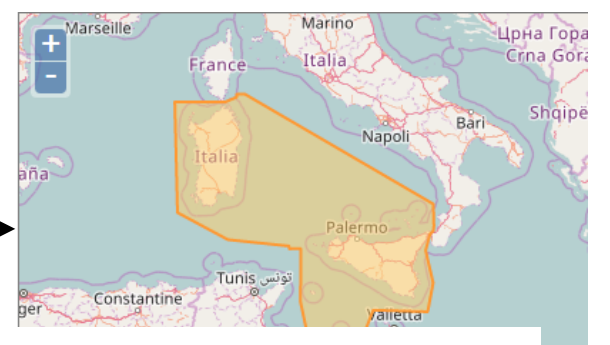

#### **Land polygons**

Polygons for all land areas in the world, ie. polygons are split into smaller overlapping to work with.

#### **Water polygons**

Polygons for oceans and seas. These polygo overlapping chunks that are easier and fast

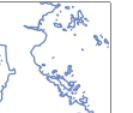

### **Coastlines**

Linestrings for coastlines. Long linestrings are easier and faster to work with.

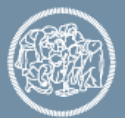

### **Data Download – Metro Extracts**

Mapzen - metro extracts (<https://mapzen.com/data/metro-extracts/>) permits to download custom area in bulk, in an easy way. It is the best method to download large area, such cities or provinces, keeping the consistency of the data.

### metro extracts

Every week, Metro Extracts automatically creates snapshots of OpenStreetMap data into manageable, metro-area files in a variety of formats for you to use. Download an extract from the list of 200 most popular extracts below to get started right away.

Can't find what you are looking for? You can get custom extracts of anywhere in the world! To get started. search for the place you are looking for.

Your Custom Extracts | Documentation | Tutorial | File Format Guide

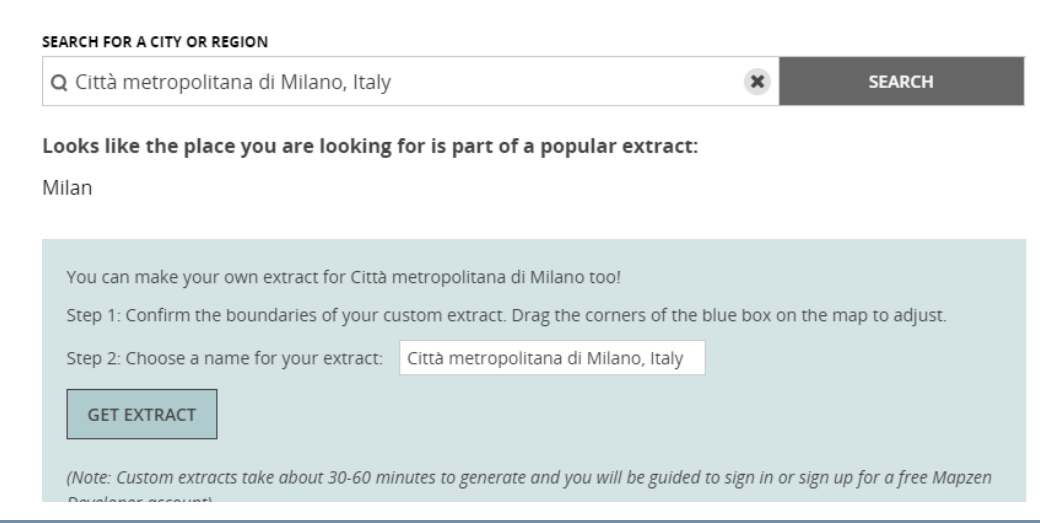

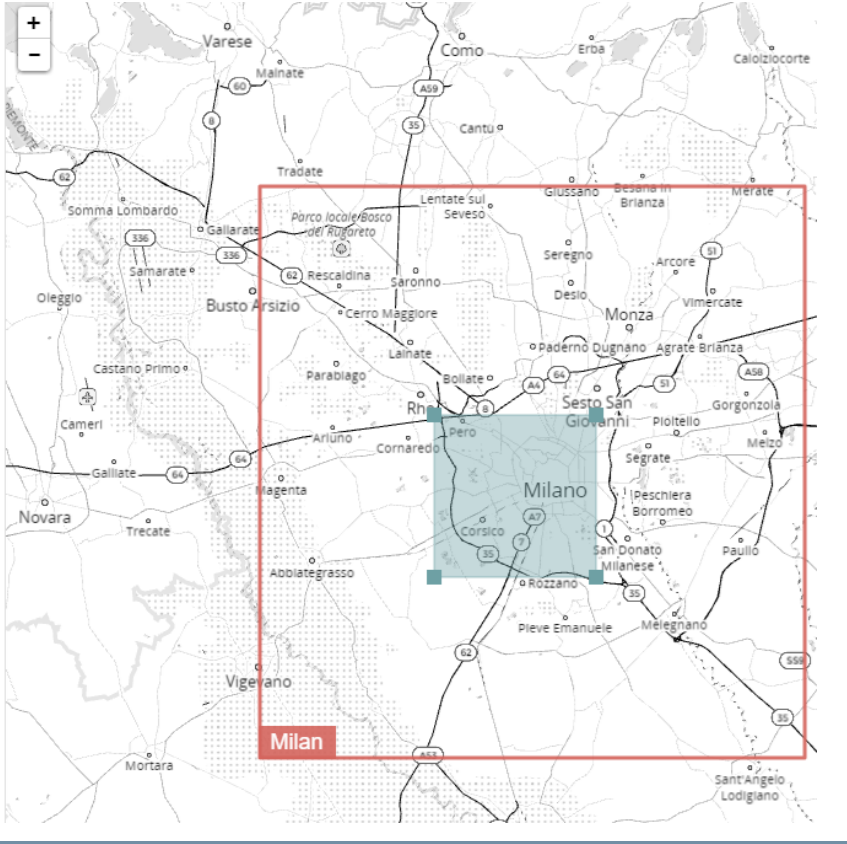

**POLITECNICO MILANO 1863** 

# **Data Download – Italian regional extracts**

### [Provided by Wikimedia Italy \(OSM Italian chapter\): http://osm](http://osm-estratti.wmflabs.org/estratti)estratti.wmflabs.org/estratti

Estratti / Marche

#### **Estratti OpenStreetMap**

Questa è la pagina della Regione Marche, contiene i dati geografici del database di OpenStreetMap. Sono disponibili per il download gratuito secondo i termini della Licenza ODbL, sono stati estratti alle 00:34 CET del 02/02/2017 e vengono aggiornati ogni giorno. Questo significa che, una modifica fatta adesso, comparirà negli estratti di domani. Partecipa e migliora la mappa della tua Regione!

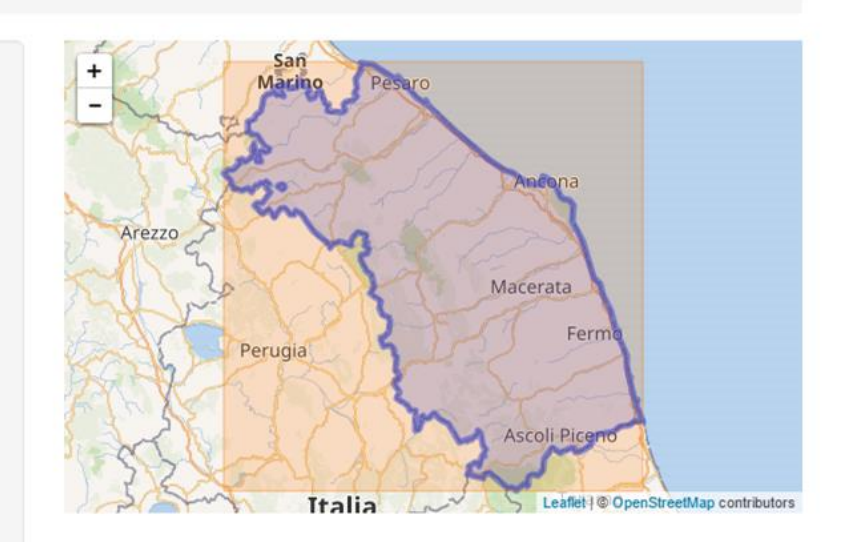

#### Lista delle province in Marche

Se necessiti degli estratti comunali, puoi scegliere una provincia dall'elenco sottostante.

A Ancona Ascoli Piceno F Fermo M Macerata P Pesaro e Urbino

#### **Statistiche e Download**

Ogni settimana effettuiamo statistiche sui dati geografici della Regione Marche, per verificare l'andamento del processo di mappatura OpenStreetMap. Confrontiamo quindi questi dati con i valori precedenti e visualizziamo i valori nella tabella qui sotto.

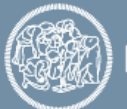

●The Overpass API serves up custom selected parts of the OSM map data. It acts as a database over the web: the client sends a query to the API and gets back the data set that corresponds to the query.

●Overpass API is optimized for data consumers that need a few elements within a glimpse or up to roughly 100 million elements in some minutes

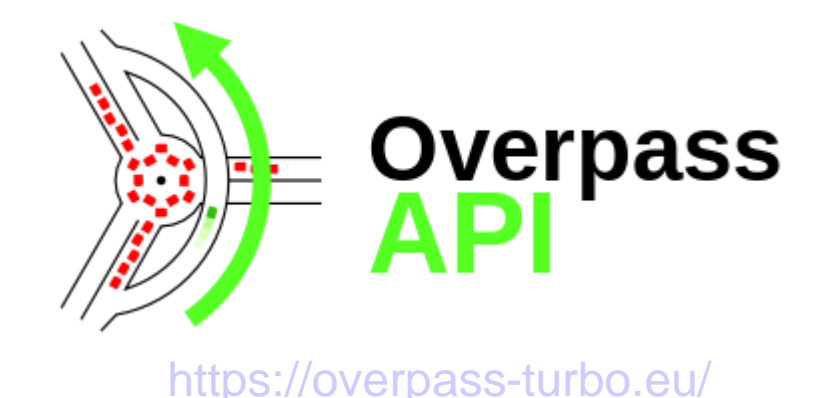

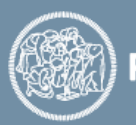

The Overpass API has its own specific query language

### http://wiki.openstreetmap.org/wiki/Overpass\_API/Language\_Guide

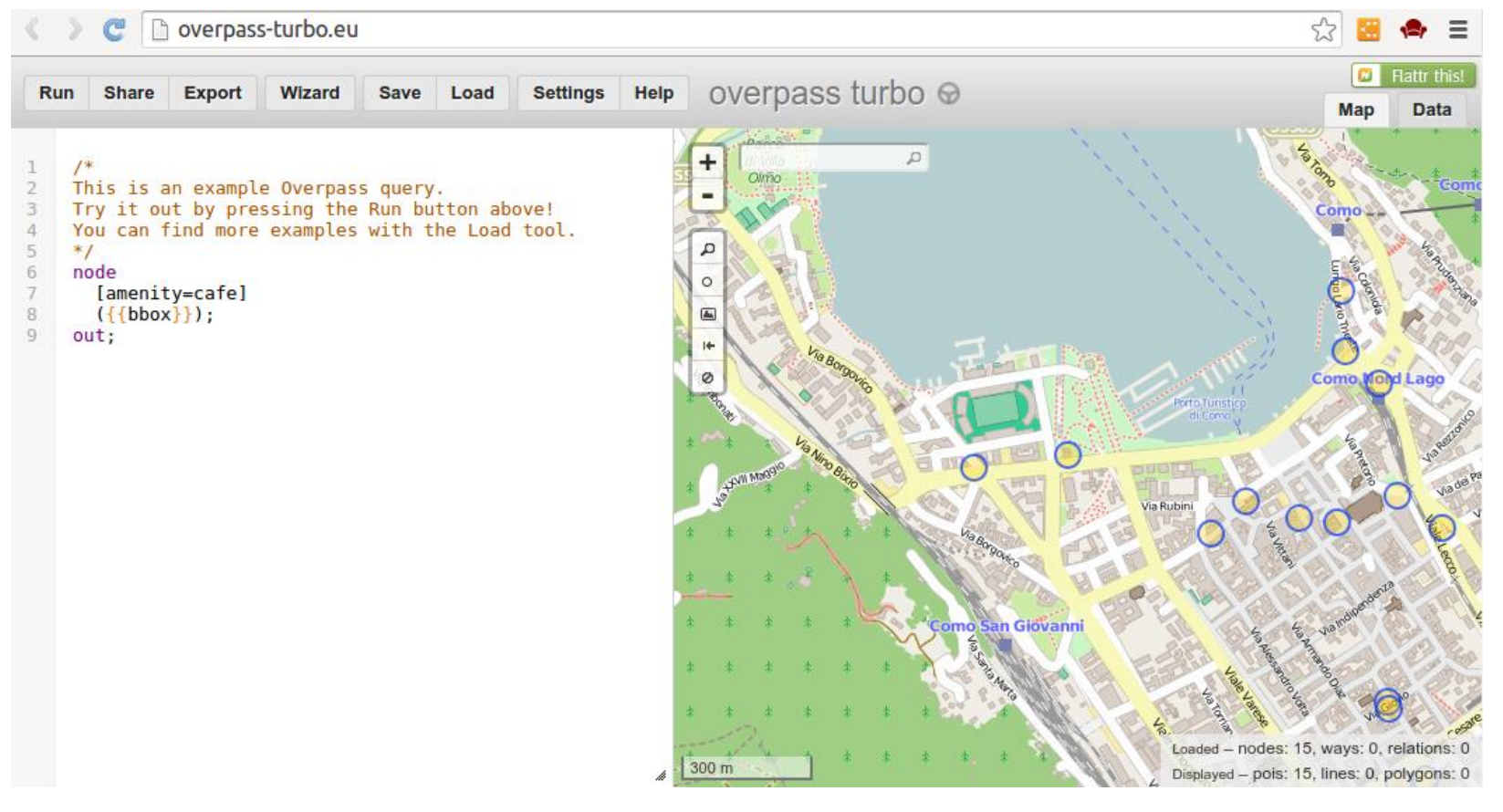

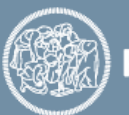

Example to extract all feature tagged with amenity=parking, around a specific point

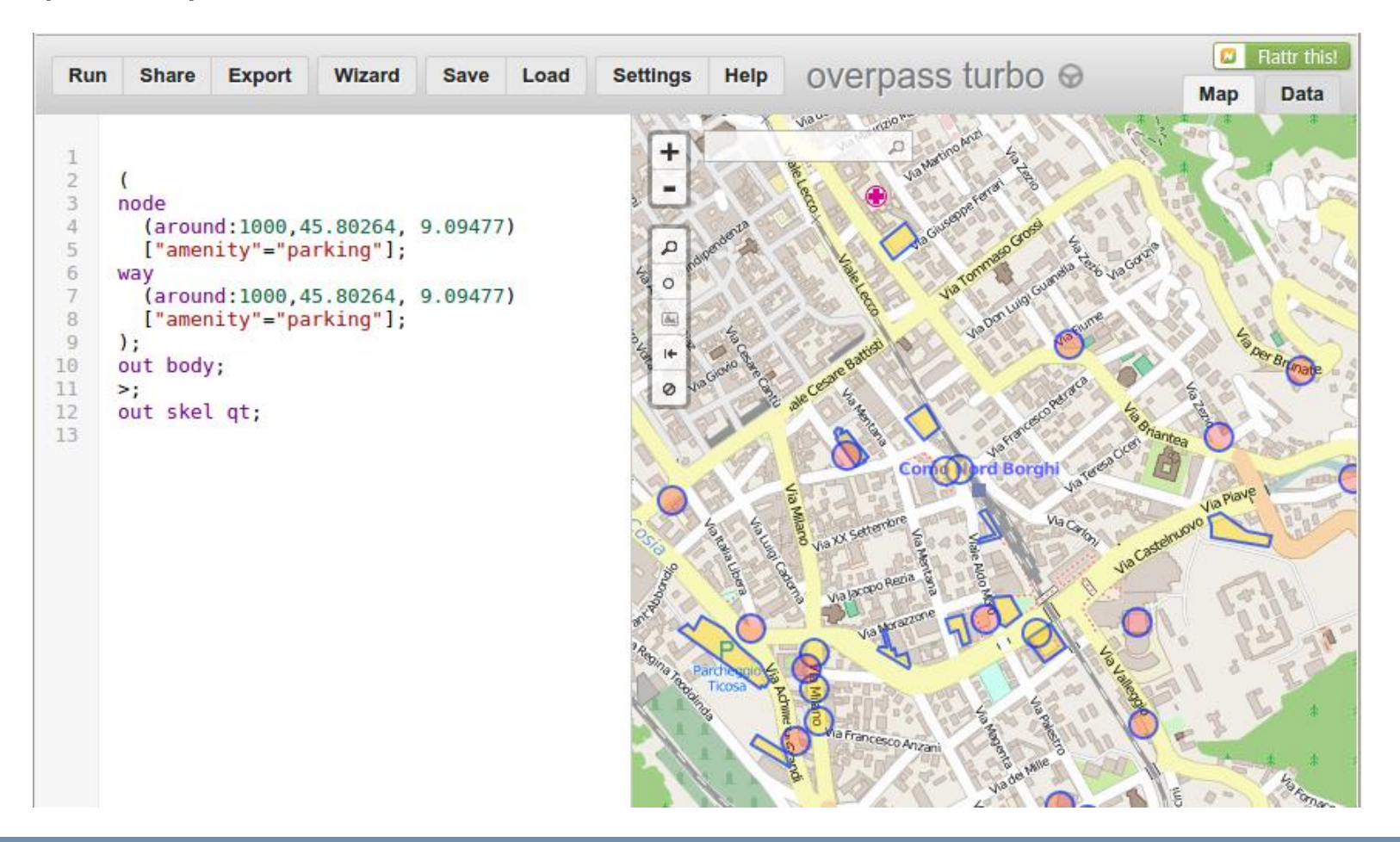

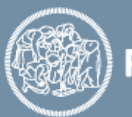

POLITECNICO MILANO 1863

It is also available a Wizard, to help you compose a query using natural language

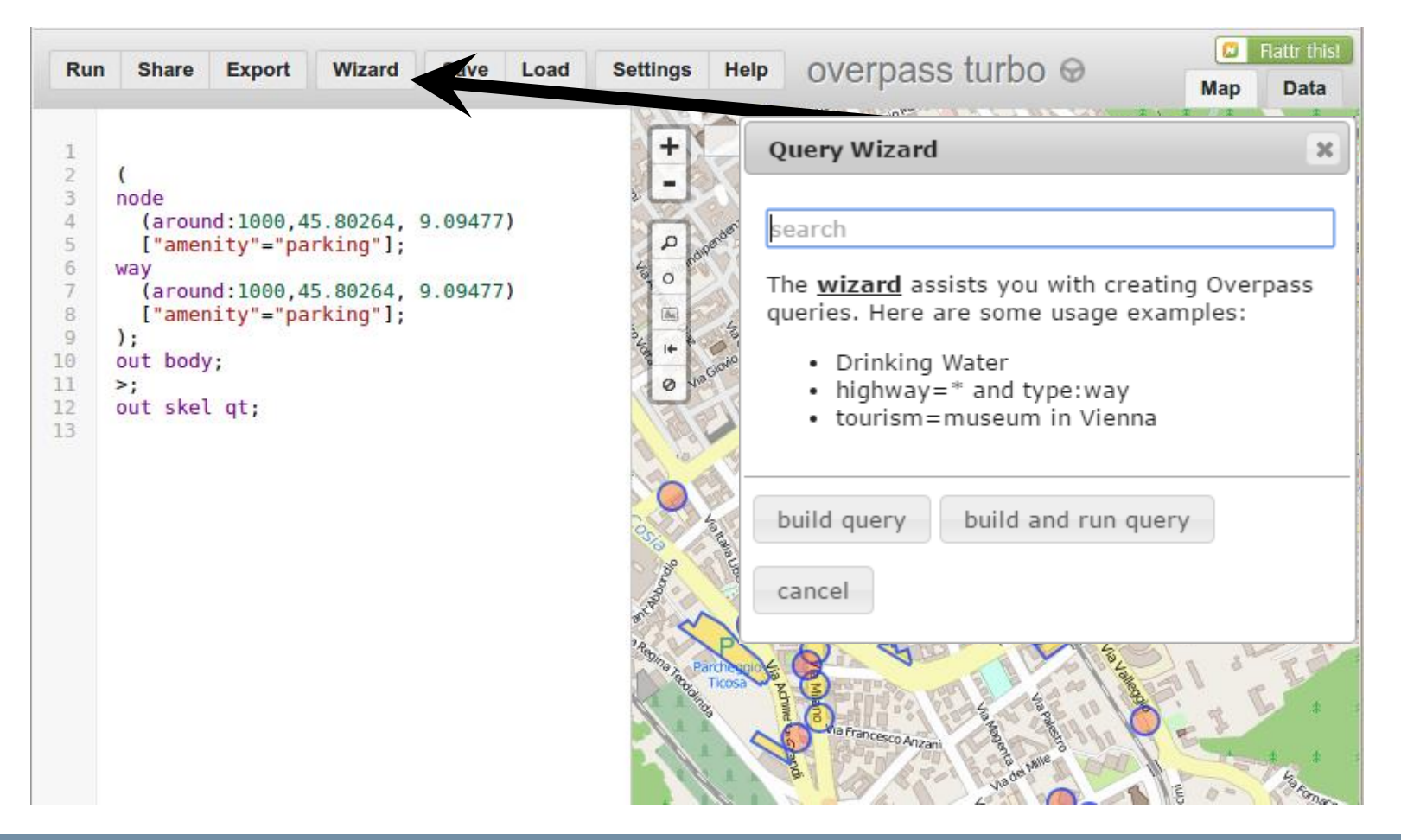

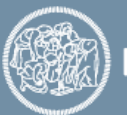

### It is possible to export the data in different formats

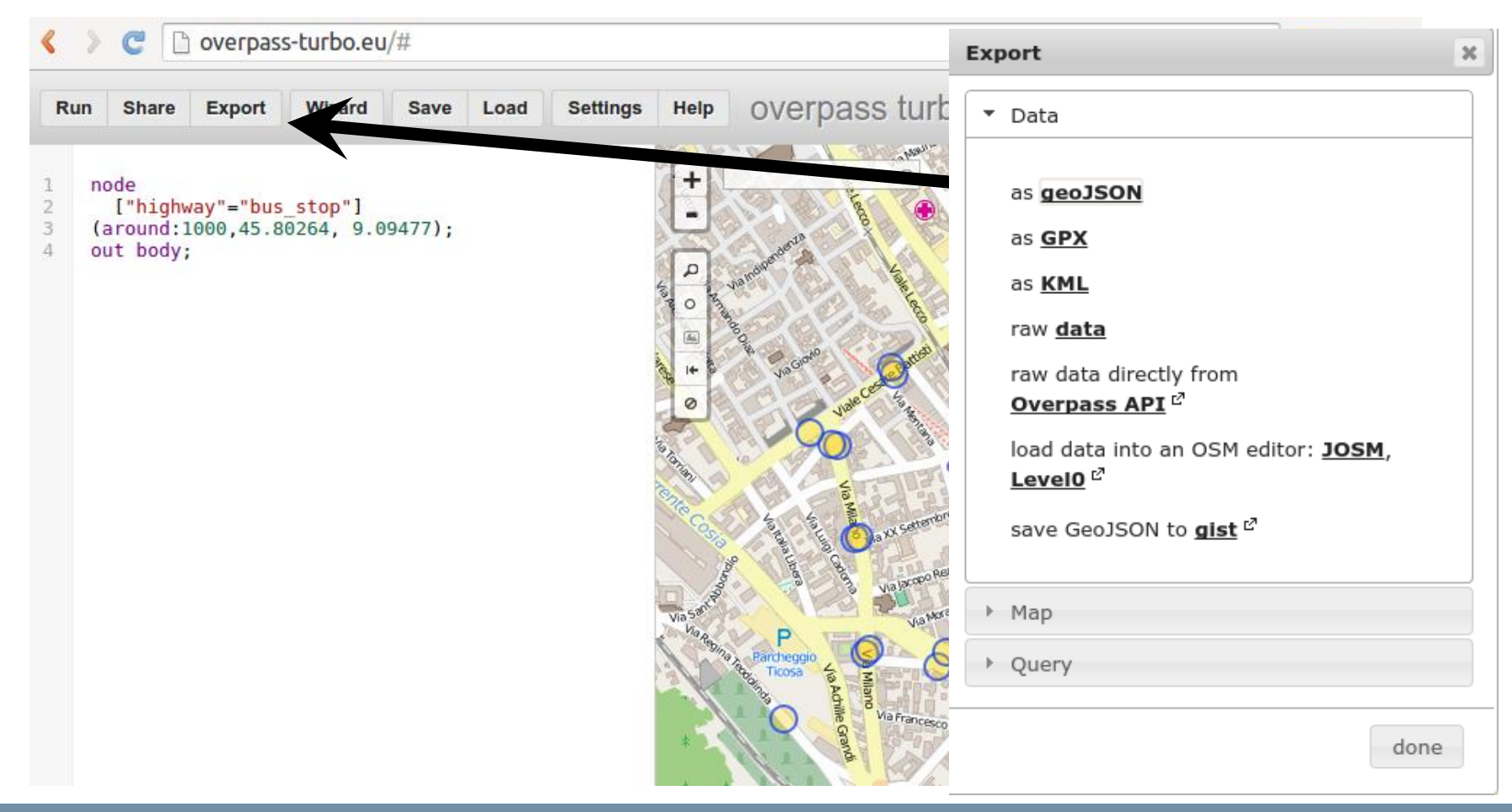

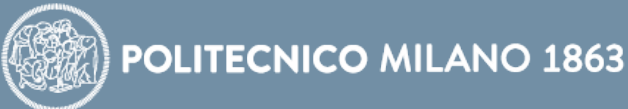

# **Data Download – Differences**

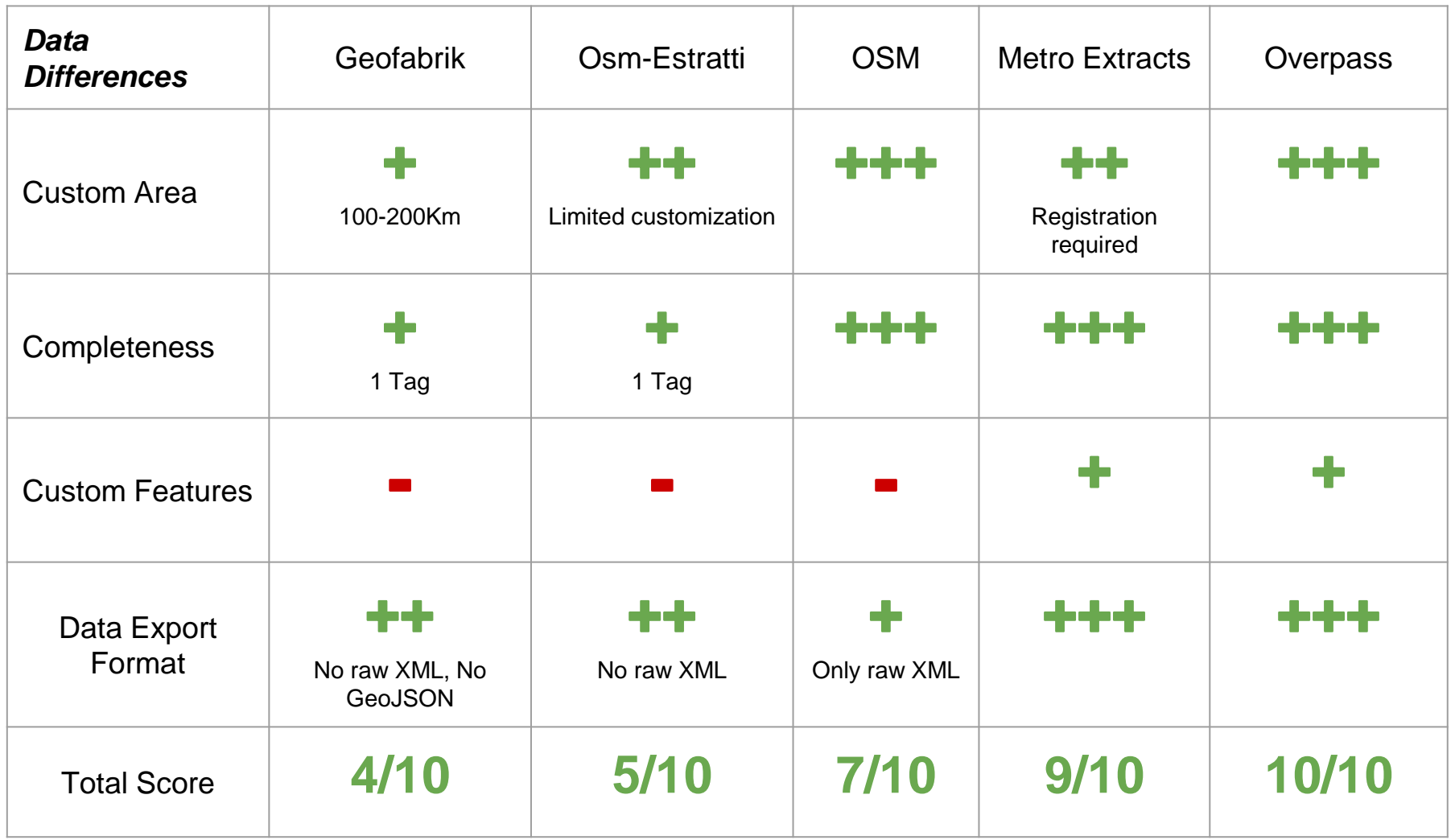

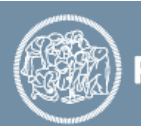

# Thanks for the attention!

Aknowledgements:

Peter Mooney (Maynooth University) for some of the slided provided Marco Minghini (Politecnico di Milano) for the content and the revision

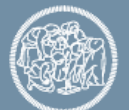